# Electronic Balloting on NSDA Campus

A Visual Walk-through for Judges

## Individual Event

The rules for each event are posted on the ballot for your review.

### room.Campus Room Link: E

Jennifer Bell

Click the camera icon to enter the

00 Round 1

Parties for the con-

We are all influenced by implicit bias, or the stereotypes that unconsciously affect our decisions. When judging, our implicit biases negatively impact students who are traditionally marginalized and disenfranchised. Before writing comments or making a decision, please take a moment to reflect on any biases that may impact your decision making process.

Please remember that the video quality of a student's performance or speech may be impacted by lighting, internet, access to equipment, and other family members' presence in the home. To ensure a more equitable experience for our participants,<br>please be sure your decision-making process and comments are related only to the content and quality of

Please use the comments field<br>Improvement. Be sure to prov<br><mark>Judging Criteria</mark> (opens in ne

#### **Rules of Procedure:**

and the state of the state of the

\* The speaker should be expected to discuss with a degree of originality, and in an interesting manner, the topic chosen.

\* The speakers should be given wide latitude in the ideas they express, but they should be held closely accountable for the manner in which they are expressed.

\* Speakers must not be penalized for expressing views with which the judge happens to disagree.

\* It is suggested, but not obligatory, that the topic be a subject of contemporary significance.

\* The speech must be one that has been composed by the student delivering it.

and the second control and the

\* The speech must be memorized. If the speaker refers to prepared notes of any kind or a script during the presentation, the speaker will be disqualified.

energiance in the

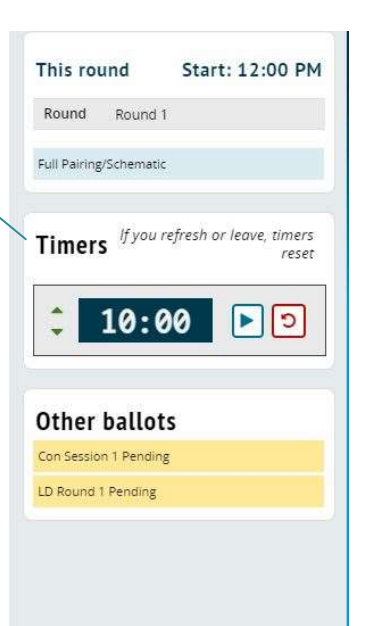

A timer is available for your convenience. Please remember that those who exceed the 30 sec grace period cannot place first in the round.

This drop-down menu is where you select which participant will receive the comments you type in the box.

## Individual Event

This is where comments to the performers are entered. Please enter them in the online interface during the round rather than writing them on paper and attempting to transfer them later. This holds up the tournament since we cannot begin the next round until all ballots are submitted.

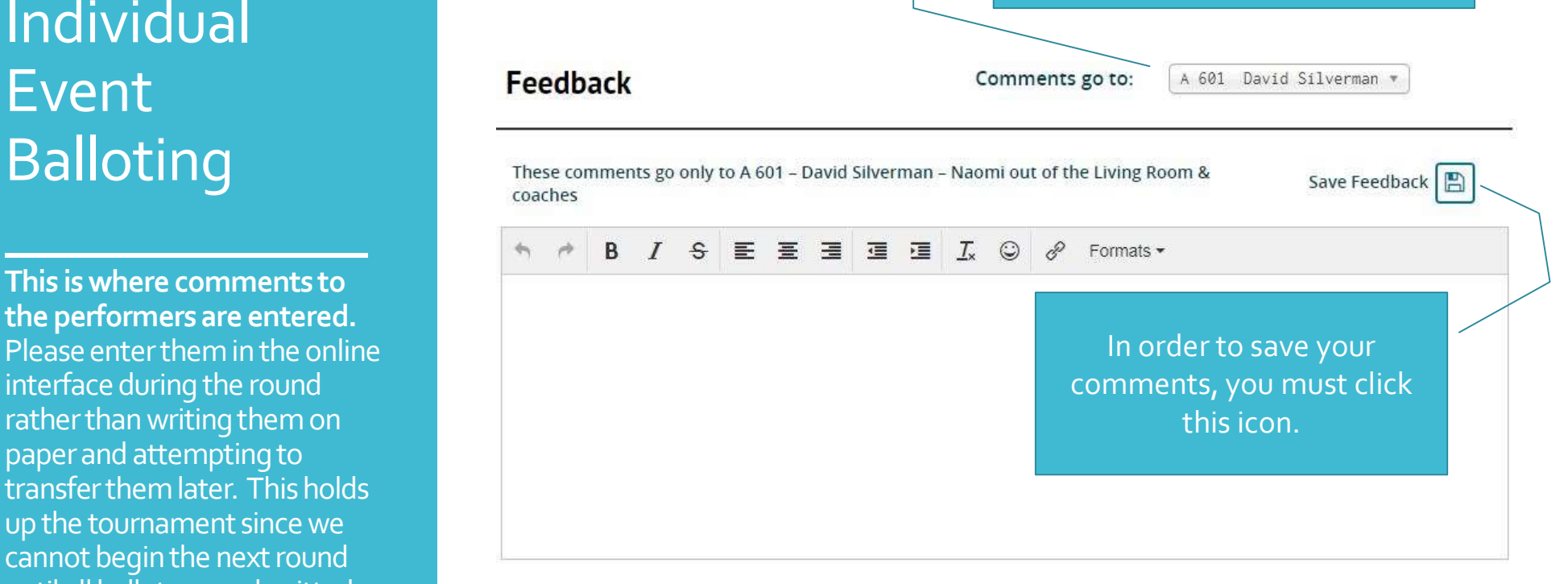

## Individual Event Balloting

This is where you enter the students' ranks and points.

Please note the speaker point guidelines. Generally, students will score between a 92-100, but rule violations or poor performances could cause you to score lower. Any score under a 91 should be clearly explained on the ballot

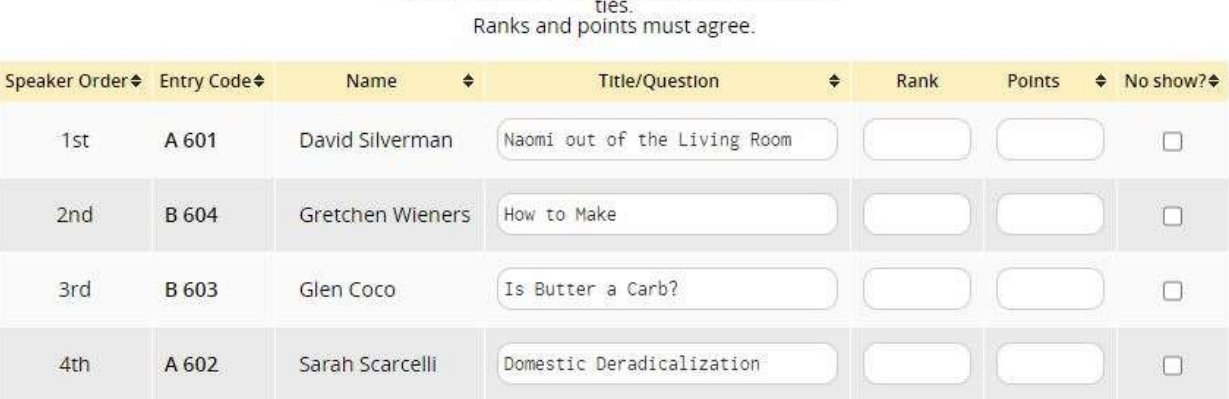

Points: Range: 80-100 . Whole points only. No

Speaker points below 90 should be reserved for extreme cases and MUST be justified with substantial comments.

Any questions regarding rules infringement should be brought to the attention of the Tabulation Room Staff immediately after the round and not to the student.

### **Submit Ballot**

comments. This button must be clicked to submit your ballot. You can add to your comments after you submit if needed.

## Congress Balloting

There are two tabs for Congress ballots. The first is the tab for individual speech scores for each student. Type feedback as the student speaks. At the end of the speech, score the speech 1-6 (6 is best), and click SAVE.

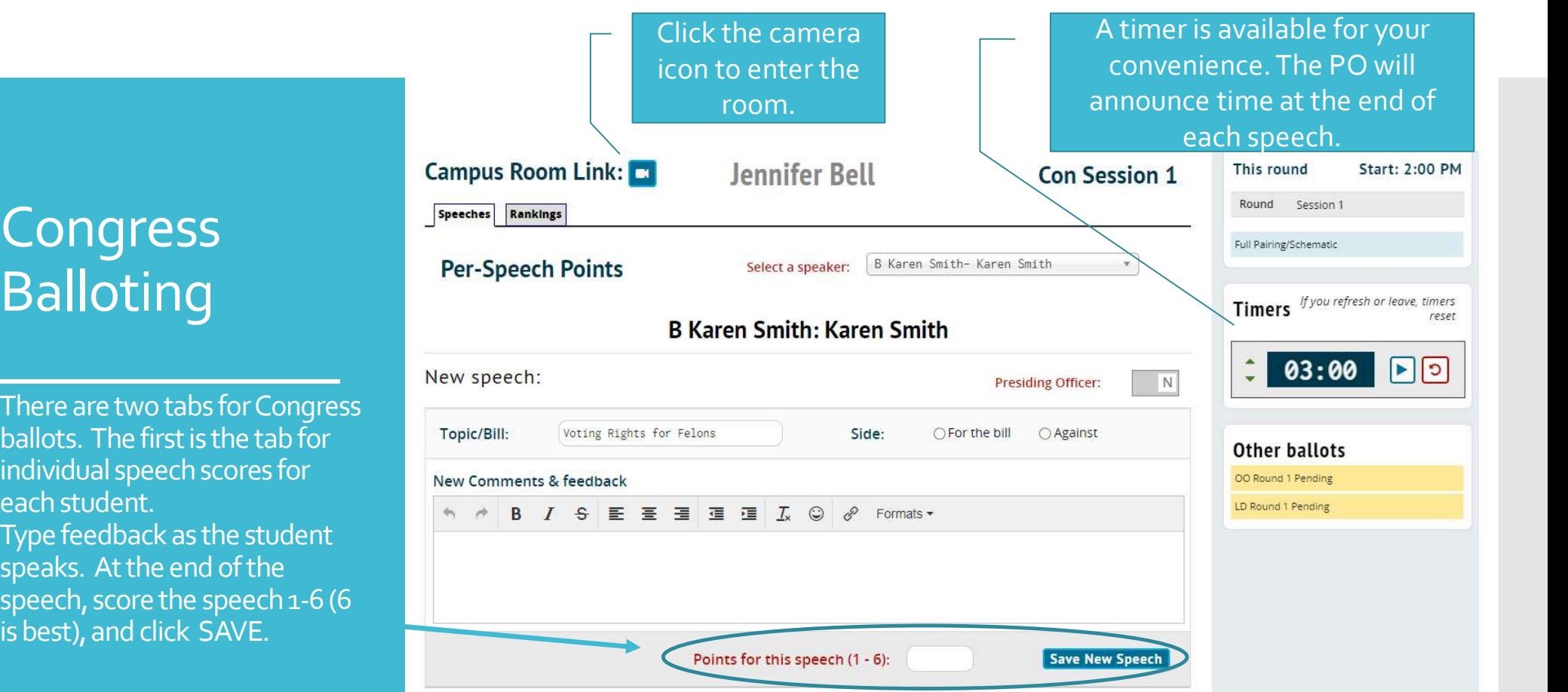

## Congress Balloting

You will also score the Presiding Officer. Click the PO box at the far right of the screen, then add comments and a score.<br>You will fill out <u>ONE</u> PO ballot for a 90-minute<br>session and **TWO** ballots for a 2-hour or longer session.

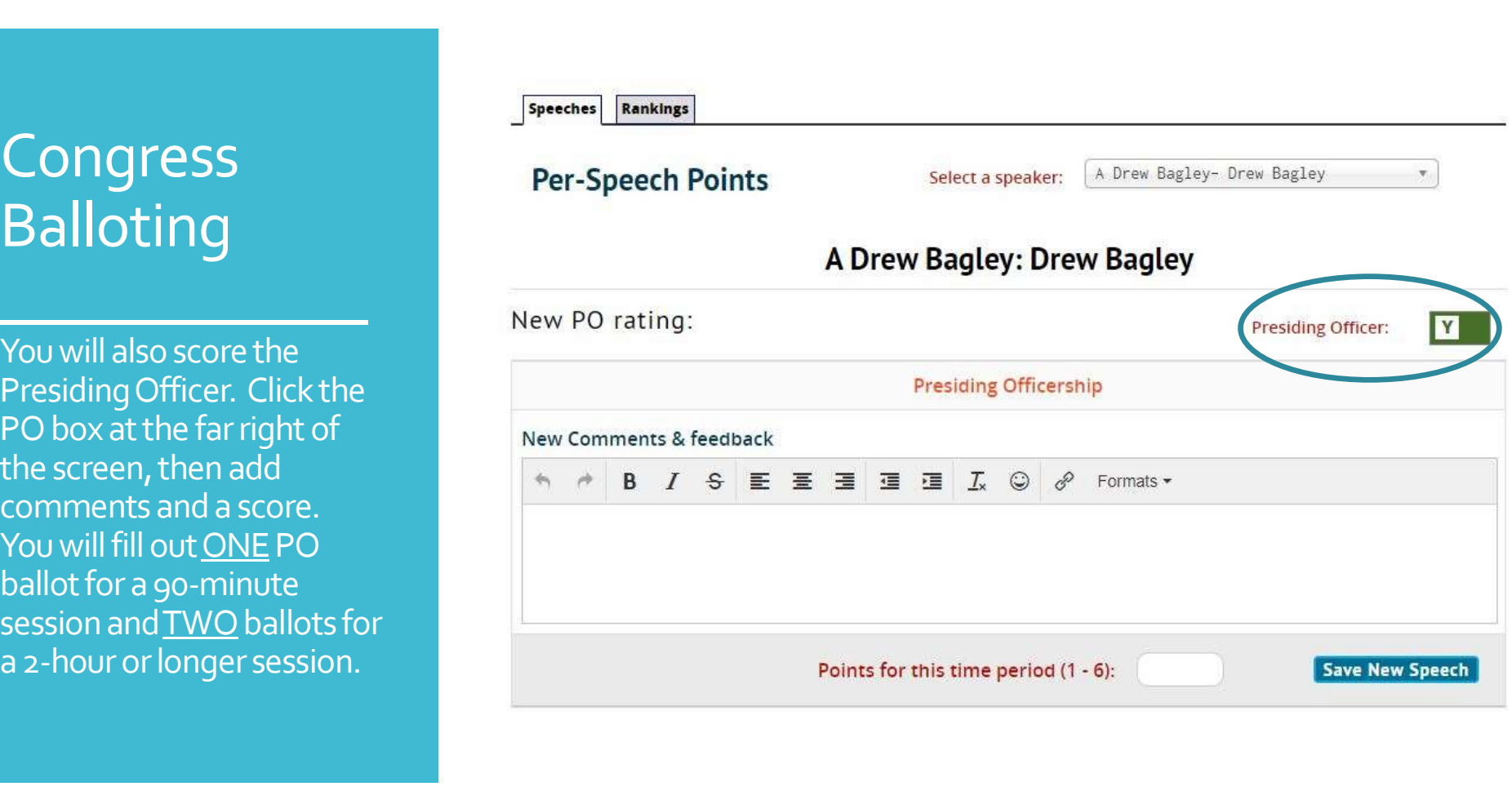

# Congress

The second tab is the ranking tab. Instructions appear at the top of the page. Once you have reached the end of the round, click on the rankings tab.

### **Campus Room Link:**

**Jennifer Bell** 

Con Session 1

Speeches Rankings

We are all influenced by implicit bias, or the stereotypes that unconsciously affect our decisions. When judging, our implicit biases negatively impact students who are traditionally marginalized and disenfranchised. Before writing comments or making a decision, please take a moment to reflect on any biases that may impact your decision making process.

Please remember that the video quality of a student's performance or speech may be impacted by lighting, internet, access to ECONDO ENTRE SURFACE STATES (Speech itself.<br>Ballot in the home. To ensure a more equitable experience for our participants,<br>speech itself.

\_\_\_\_\_\_\_\_\_\_\_\_ from 1 (very poor) to 6 (outstanding). Be sure to provide comments to help the students improve. Scores below 3 MUST be justified with substantial comments.

At the end of the session, select and rank the TOP EIGHT legislators in the chamber (ranked 1-8, where 1 is best). The Presiding Officer is eligible and must be considered.

 $**$ 

**INSTRUCTIONS FOR PARLIAMENTARIAN:** In a separate document (Tabroom limitations--sorry), write comments for the Presiding Officers and include your scores (1-6, higher is better) in the comments. Then, at the end of the last session, copy and paste your comments into ballots for all four POs and rank ALL of the legislators in the chamber (where 1 is best).

#### You must give points to a presiding officer

This tournament requires you to mark the presiding officer of the session and award them points for presiding (under the Speeches tab) before you may submit rankings.

### Congress Balloting

Scroll down on the rankings tab, and you will find a place to RANK your top 8 speakers for the round.

The speech scores you gave them will be visible for your reference, as well as a speaking score average.

Remember that rankings should also consider legislators' conduct and involvement in the chamber throughout the entire session. Click SUBMIT to file your ballot.

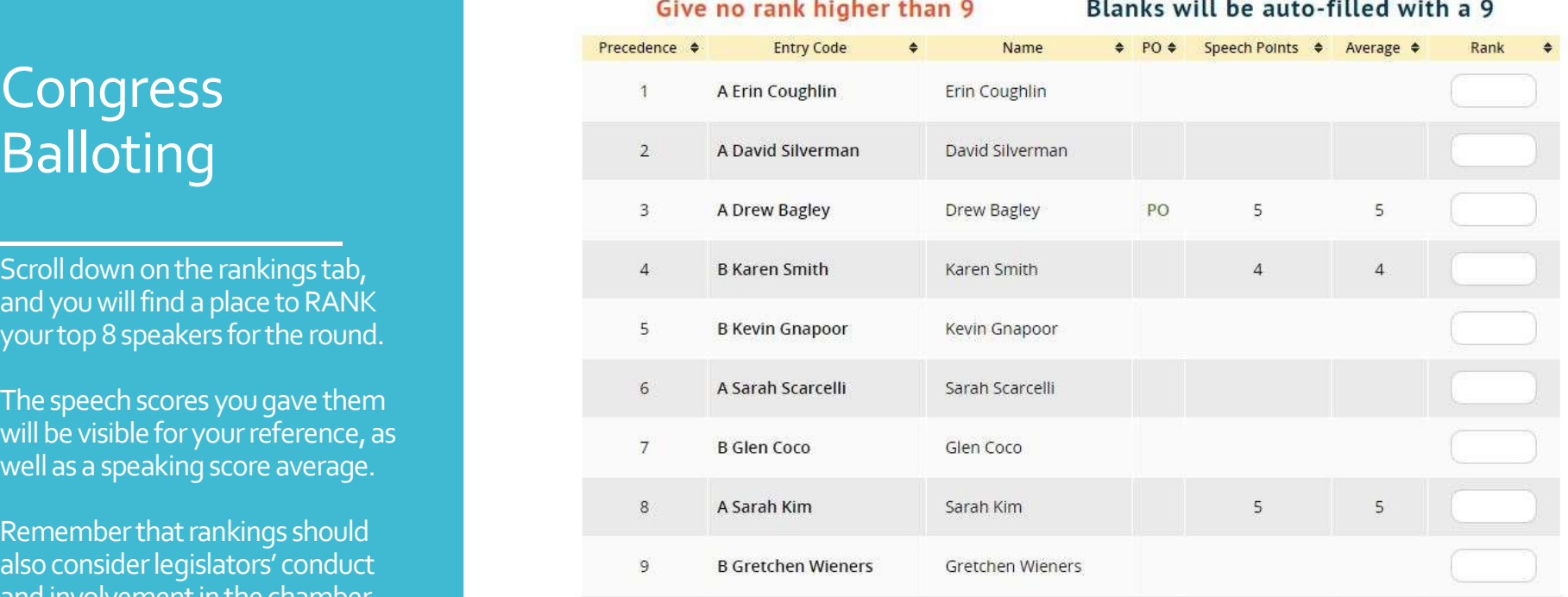

YOUR RANKS SHOULD BE BASED ON YOUR OVERALL IMPRESSION OF THE STUDENTS' PERFORMANCE. Consider speaking/presiding most heavily, but also take into account questions, use of procedure, decorum, and statesmanship. Please DO NOT simply rank the speakers with the highest scores! You may rank students from your school in any position.

**Submit Ballot** 

There are two parts to the online debate ballot, though they both appear on the same screen. The first part (shown) is where you submit your actual decision for the round.

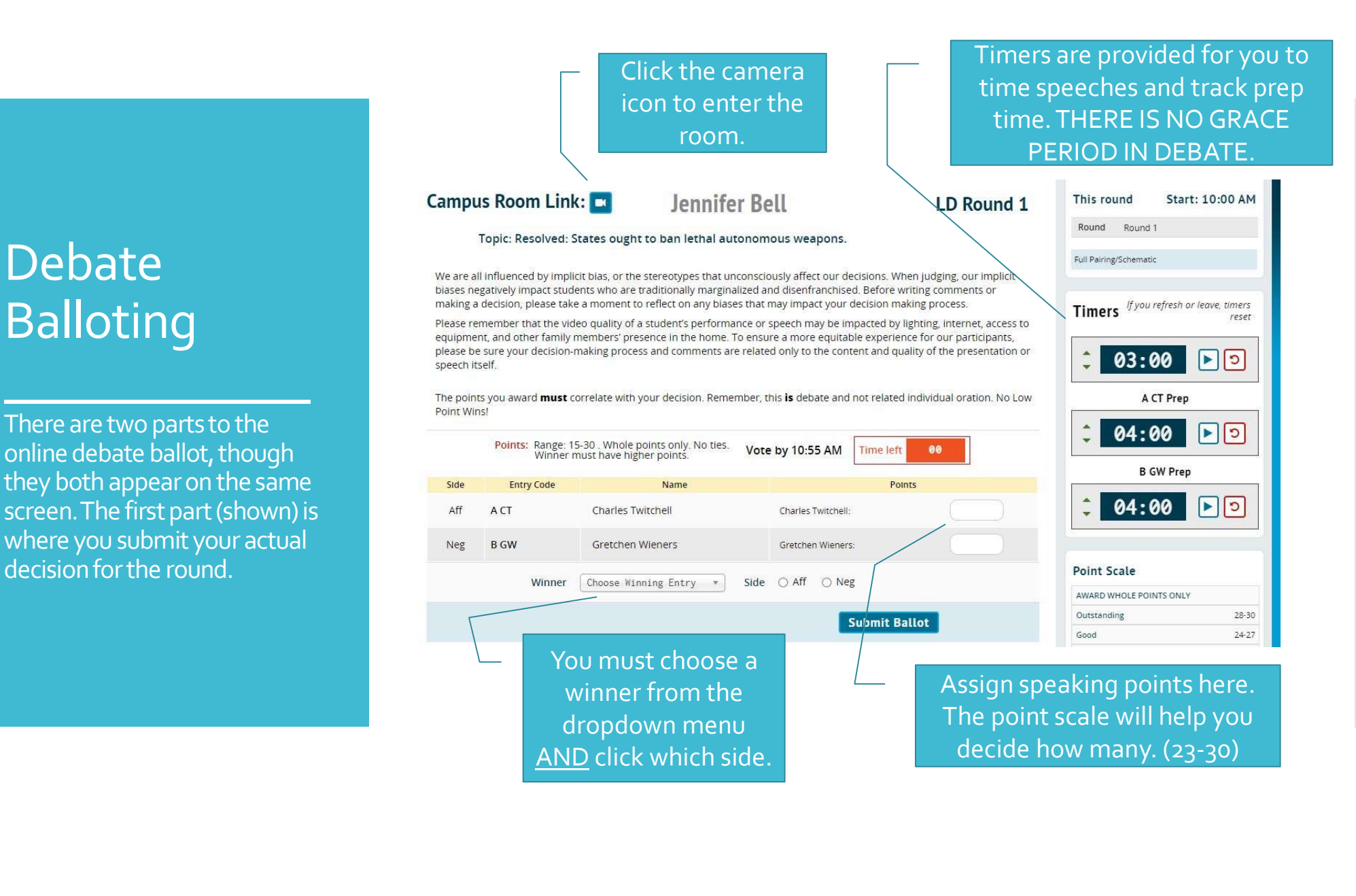

## **Debate** Balloting

The last part of the ballot is your REASON FOR DECISION and comments to the debaters. This is right below the decision and point box you saw in the last slide. Just scroll down.

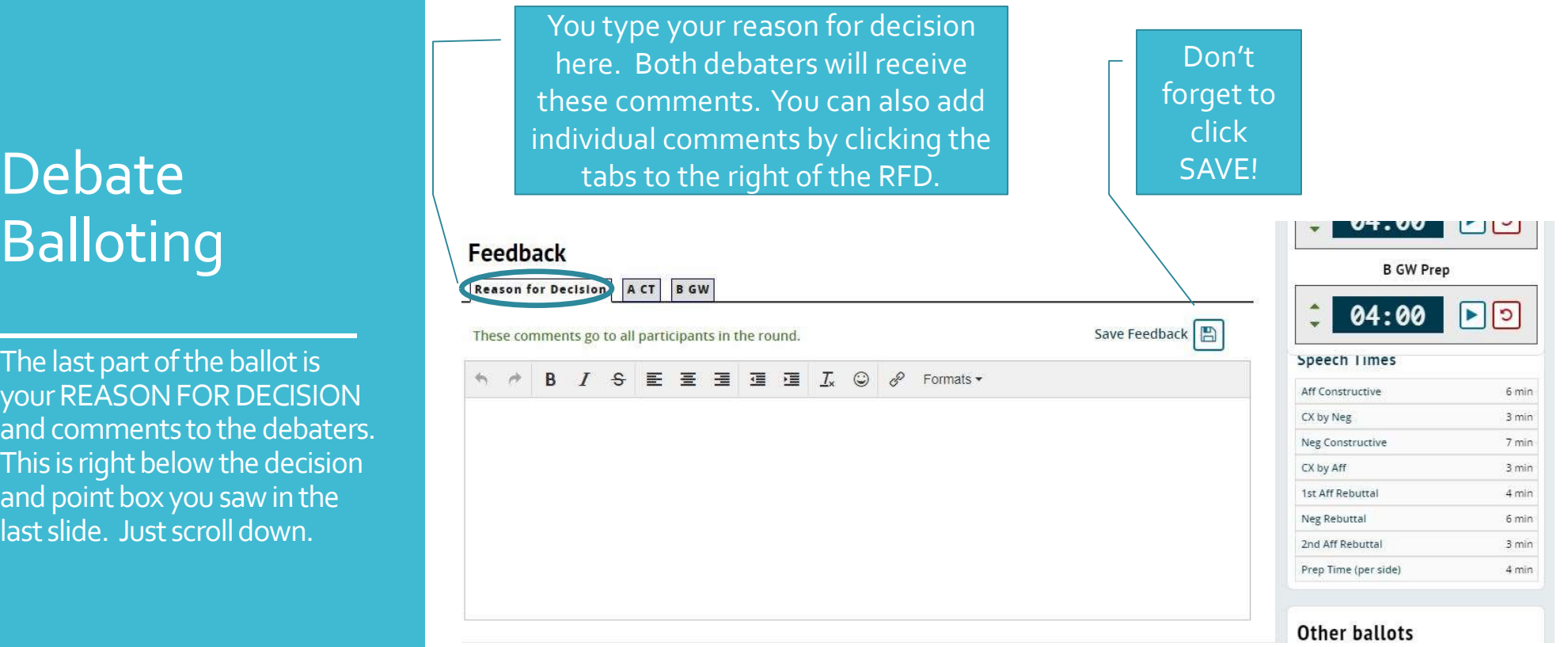

## Confirm Your Ballot

After submitting your ballot in ANY event, you will be asked to review and confirm your ballot.

Once you click "YES" to confirm, you MAY NOT change your decision, ranks, or points, but you MAY add comments.

Click here to change your decision, ranks, and/or points.

Click here to confirm your ballot.

### $\begin{array}{|c|c|c|c|c|}\hline \multicolumn{1}{|c|}{\textbf{Pleas}} \\\hline \multicolumn{1}{|c|}{\textbf{Pleas}} \\\hline \multicolumn{1}{|c|}{\textbf{Pleas}} \\\hline \multicolumn{1}{|c|}{\textbf{Pleas}} \\\hline \multicolumn{1}{|c|}{\textbf{Pleas}} \\\hline \multicolumn{1}{|c|}{\textbf{Pleas}} \\\hline \multicolumn{1}{|c|}{\textbf{Pleas}} \\\hline \multicolumn{1}{|c|}{\textbf{Pleas}} \\\hline \multicolumn{1}{|c|}{\textbf{Ple$ You cannot change confirmed ballots online.

You may write further feedback until the end of the tournament.

### **NO! RE-ENTER BALLOT**

YES! CORRECT! CONFIRM IT

Thank you for judging. We couldn't run our tournaments without your support! -The Tab Staff

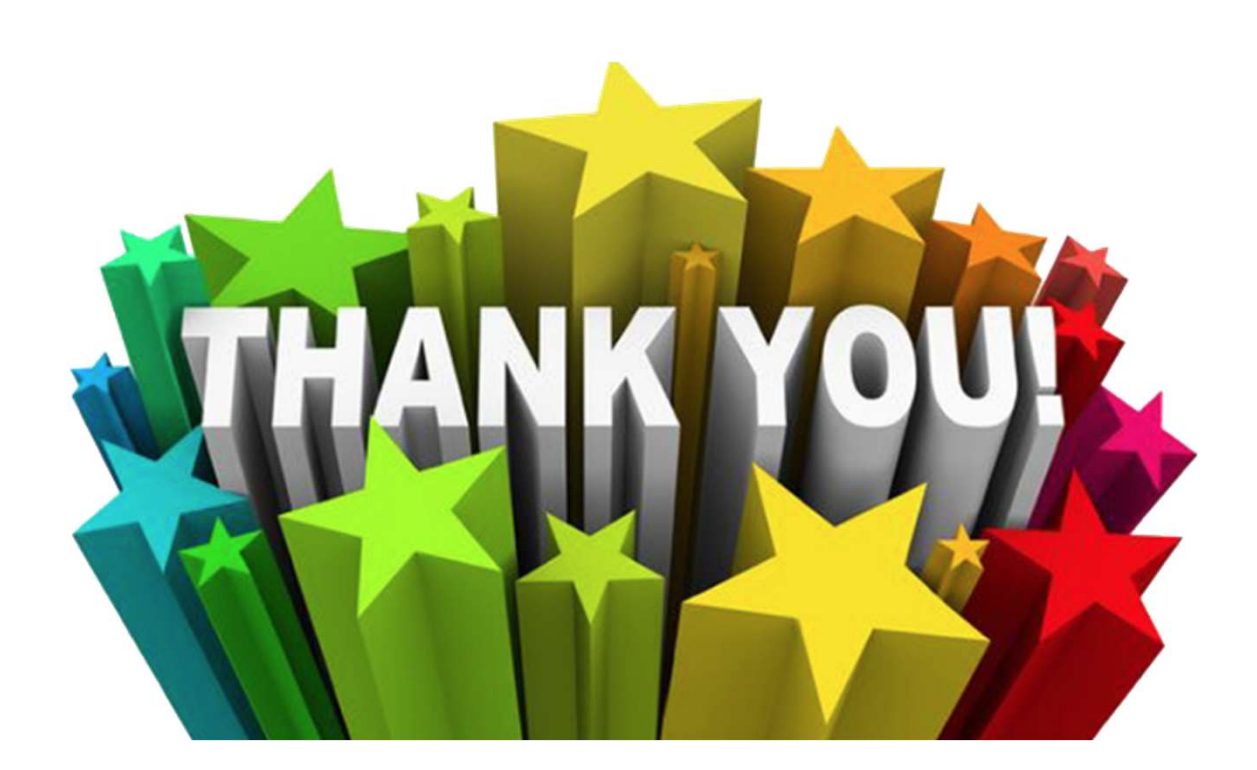